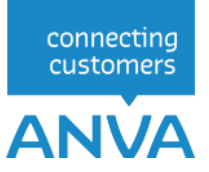

# XML INTERFACE-MUTEREN

Schade-dossier & Schade-boeking

Versie 2.5 versie<br>Wijzigingsdatum 19-03-2024

# Inhoud

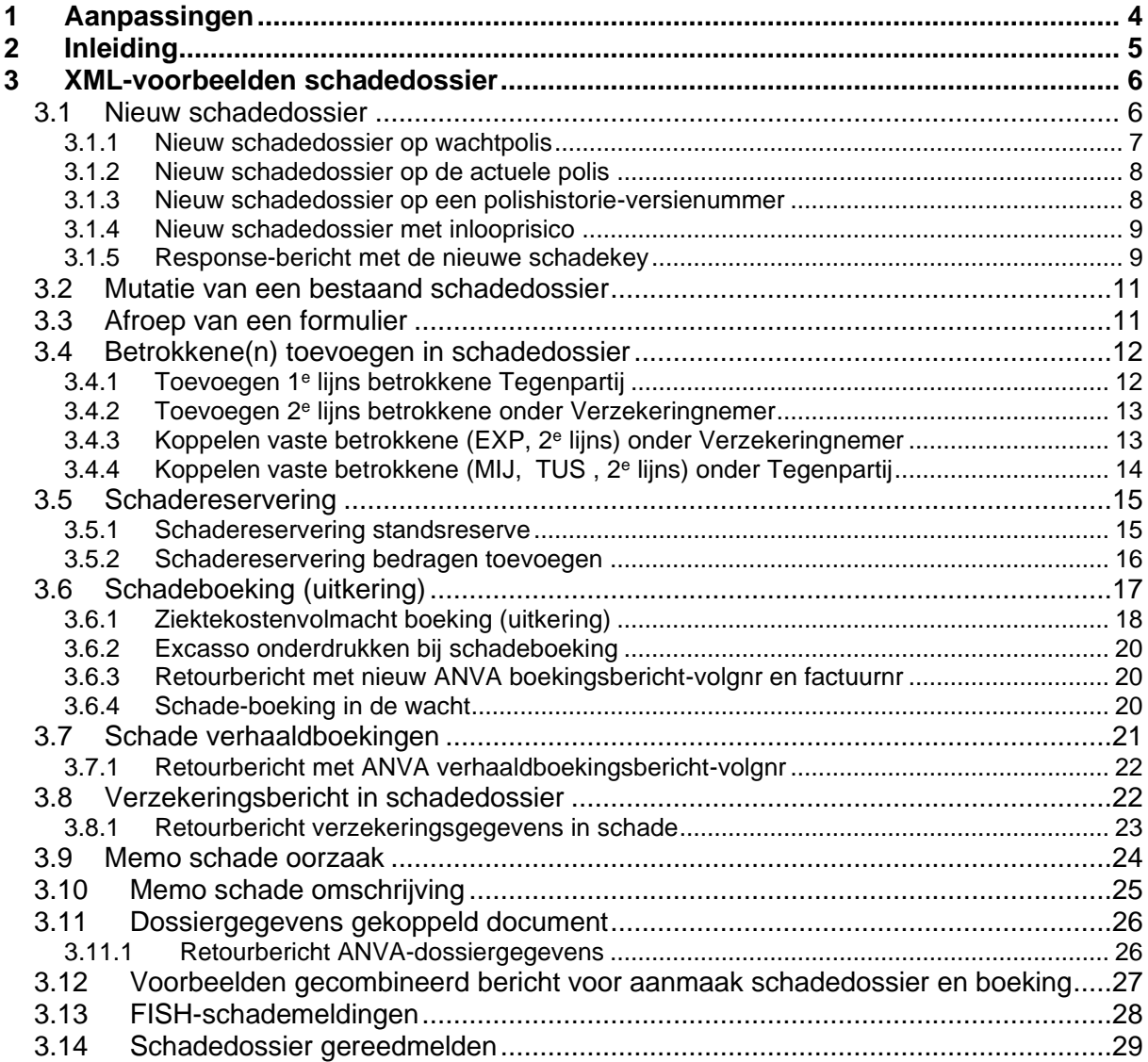

© 2024, ANVA bv Uitgegeven in eigenbeheer [www.anva.nl](http://www.anva.nl/)

Alle rechten voorbehouden.

Niets uit deze uitgave mag worden verveelvoudigd, opgeslagen in een geautomatiseerd gegevensbestand en/of openbaar gemaakt in enige vorm of op enige wijze, hetzij elektronisch, door fotokopie, opnamen of op enige ander manier zonder voorafgaand schriftelijke toestemming door ANVA bv.

## **0 Bepalingen**

### **Gebruik**

De XML-documentatie mag enkel en alleen gebruikt worden voor XML-entiteiten waar licenties voor zijn aangeschaft bij ANVA bv. De documentatie mag enkel en alleen door de licentiehouder van de XML-entiteiten beschikbaar worden gesteld aan een derde partij, mits deze derde partij uit naam van de licentiehouder XML-georiënteerde oplossingen bouwt. ANVA houdt de licentiehouder verantwoordelijk dat de XML-documentatie door de derde partij enkel en alleen voor de licentiehouder wordt aangewend en er geen reclame-uitingen mee worden verricht door de derde partij. ANVA behoudt zich het recht voor om bij overschrijding van deze gebruiksvoorwaarden de XML-licentie per direct in te trekken.

### **Inzet ANVA XML-Interface**

Met betrekking tot de ANVA XML-Interface is van belang te melden dat deze interface is afgestemd op de ANVA-programmatuur en ook louter functioneert in combinatie met deze software op het gebied van relatie-, polis- en dekkingsgegevens. Met behulp van de XML-Interface kunnen uw klanten en of Agenten via uw webapplicatie relatie- en polisgegevens uit de ANVA raadplegen en muteren.

De ANVA XML-Interface is nadrukkelijk bedoeld om de ANVA-gegevens te ontsluiten voor uw klanten. Indien de XML-Interface wordt aangewend voor andere doeleinden, zoals inzetten van andere applicaties voor de ANVA-gebruikers met mede tot doel om de ANVA-gebruikerslicentie terug te brengen, anderzijds indien het tot doel heeft de ANVA-applicatie te ontsluiten voor aangesloten Agenten en of anderen type gebruikers, dit om op die manier de ANVA-applicatie te hosten als zijnde een provider, dan geldt er voor het gebruik van de ANVA-applicatie een ander licentiemodel. U dient vooraf aan ANVA kenbaar te maken met welk doel u de XML-Interface gaat inzetten. Een aangepast ANVA-applicatie licentiemodel kan dan voor uw kantoor van toepassing zijn.

De ANVA XML-Interface, in de huidige versie, werkt alleen met gegevens die worden gebruikt en beheerd binnen de isCOBOL-runtime en Ctree Fileserver.

### **Oneigenlijk gebruik**

Indien ANVA constateert dat er oneigenlijk gebruik en of misbruik wordt/is gemaakt van de door haar aan licentiehouder verstrekte XML-Interface, de XML-entiteiten en of XML-documentatie, dan behoudt ANVA zich het recht voor om de XML-licentie per direct in te trekken en als nog de licentiekosten aan de licentiehouder door te belasten.

### **Disclaimer**

Ondanks dat de XML-Interface, haar XML-entiteiten en bijbehorende XML-documentatie door ANVA uitvoerig zijn getest en gecontroleerd, kan ANVA niet uitsluiten dat er zich onvolkomenheden kunnen voordoen bij gebruik van de algehele XML-Interface. ANVA kan nimmer aansprakelijk gesteld worden, in enige vorm dan ook, voor mogelijke bedrijfsschade en/of verlies die de licentiehouder mogelijkerwijs ondervindt of ondervonden heeft door het gebruik van de XML-Interface.

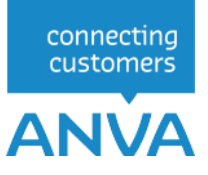

# <span id="page-3-0"></span>**1 Aanpassingen**

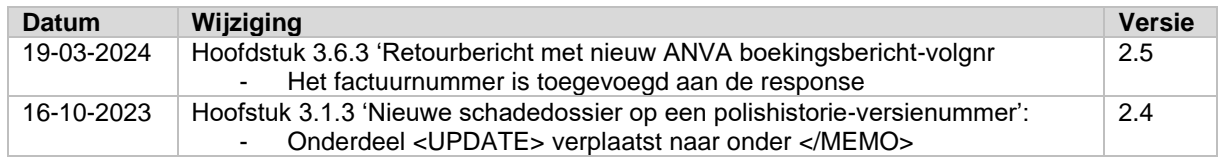

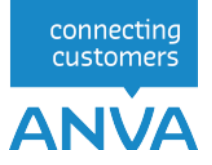

# <span id="page-4-0"></span>**2 Inleiding**

Binnen de interface Schade-mut en Schade-boeking zijn de volgende entiteiten beschikbaar:

Schade-mut:

- Schade *(Algemene schadegegevens).*
- Schade relatie-gegevens.
- Schadepolis
- Schadedekking.
- Vluchtige betrokkene.
- Koppelen vaste betrokkene.
- Schadememo.
- Schadeoorzaak.
- Schadereserve.
- Koppeling extern document.

Schade-boeking:

- Schade uitkering.
- Schade uitkering in de wacht.
- Schade boeking verhaald

Met deze entiteiten kunt u de gegevens van een schade muteren.

De algemene werking van een request en een uitleg van de benamingen vindt u in het inleidende XML Interface-document: *XML INTERFACE View, Muteren & Tariferen - Een Inleiding tot de ANVA XML Interface module.*

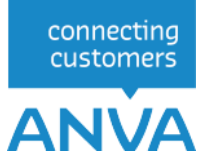

### <span id="page-5-0"></span>**3 XML-voorbeelden schadedossier**

Bij het aanmaken en muteren van een schadedossier is het mogelijk de meeste soorten schade(sub)berichten te combineren tot één bericht. Voorwaarde is dat de bovenliggende sleutelgegevens bekend zijn.

Bij het aanmaken kunt u wel gebruikmaken van de schadekey, maar bijvoorbeeld niet van het volgnummer betrokkene anders dan de verzekeringnemer.

Er zijn 2 extra stuuropties om te bepalen op welke polisversie het schadedossier moet worden aangemaakt.

Bij een schade op een volmachtpolis wordt automatisch een FISH-schademeldingsbericht gegenereerd.

#### <span id="page-5-1"></span>**3.1 Nieuw schadedossier**

Voorbeeld van een aanvraag met relatievolgsub-groep = "000000110200102001" en schadedatum "20070313".

In <PK> onder <POLIS> moet u de sleutel van de polis meegeven.

```
<POLISSEN>
   <POLIS>
         <PK>POLBES_210000330200102001</PK>
         <SCHADES>
              <SCHADE> 
                  <L NR="90002">20060529</L> 
                 <L NR="90005">OSCARK</L>
with the control of the control of
              </SCHADE>
         </SCHADES>
    </POLIS>
</POLISSEN>
```
De <PK>POLBES\_relatievolgsub-groep bestaat uit de volgende ANVA-labels :

- 00001 Relatienummer.
- 10000 Volgnummer.
- 10131 Volgnummer-sub.

Dit leidt tot de aanmaak van een nieuw schadedossier.

Voor de aanmaak van de schade zijn minimaal de velden schadedatum en -behandelaar noodzakelijk: • 90002 Schadedatum.

• 90005 Schadebehandelaar. Als u dit veld niet meegeeft, dan is de standaard ABSANVA.

```
<?xml version="1.0" encoding="IBM858" ?>
<REQUEST>
  <FUNCTION NAME="webmuteren.update">
 <PARAM NAME="execute"></PARAM> 
 <PARAM NAME="view">
       <POLISSEN>
        <POLIS>
           <PK>POLBES_000000110200102001</PK>
           <SCHADES>
             <SCHADE>
               <L NR="90002">20070313</L>
              \leq NR="90004">00001\leq/L>
               <L NR="90003">2301</L>
               <L NR="90005">JANWL</L>
               <L NR="90012">N</L>
               <L NR="90013">123.43</L>
              <L NR="90065">J</L>
              \angle L NR="91013">J\angle L<L NR="90019">J</L>
              <MEMO TYPE="SCHADEMEMO">Geschat schadebedrag 3100 euro</MEMO>
```

```
connecting
customers
```
 <MEMO TYPE="SCHADEOORZAAK">Lantarenpaal ging niet op tijd aan </SCHADE> </SCHADES>

Andere labels op schadeniveau die in dit bericht kunnen worden verwerkt zijn:

- 10033 Kenteken. Dit moet overeenkomen met het kenteken in de polis.
- 90003 Schadetijd.

de kant</MEMO>

 </PARAM> </FUNCTION> </REQUEST>

 </POLIS> </POLISSEN>

- 90004 Schadesoort.
- 90011 Tekenjaar (schade). Deze wordt anders door ANVA bepaald. Het tekenjaar moet numeriek zijn.
- 90012 Schuldschade.
- 90013 Afwijkend eigen risico (schade).
- 90016 Letselschade.
- 90019 Aangifte politie (identif.geg.sch).
- 91013 Terugval.
- 90041 Datum afgehandeld casco (schade).
- 90042 Datum afgehandeld w.a. (schade).
- 90043 Datum afgehandeld kosten (schade).
- 90060 Reservering casco-bedrag (schade).
- 90061 Reservering w.a.-bedrag.
- 90062 Reservering kostenbedrag (schade).
- 90065 Afwijkend eigen risico (j/n) schade.
- 91281 Directe Schadeafh. soort (DSA)

Code DV = DSA Verhaal (tgp aansprakelijk) Code DA = DSA Aansprakelijk ( tgp behandelt)

• 91282 Schade in buitenland j/n

#### <span id="page-6-0"></span>**3.1.1 Nieuw schadedossier op wachtpolis**

In het xml-request moet u achter de <PK>WACBES\_het relatievolg- en volgsubnummer en het wachtvolgnummer meegeven:

> <POLISSEN>  $<$ POLIS> <WACHTPOLISSEN> <WACHTPOLIS> <PK>WACBES\_000000110200102001001</PK>

De schadedatum mag zowel voor als na de ingangsdatum van de wachtpolis liggen.

```
<?xml version="1.0" encoding="IBM858" ?>
<REQUEST>
 <FUNCTION NAME="webmuteren.update">
 <PARAM NAME="execute"></PARAM>
     <PARAM NAME="view">
       <POLISSEN>
         <POLIS>
            <WACHTPOLISSEN>
              <WACHTPOLIS>
               <PK>WACBES_000000110200102001001</PK>
                 <SCHADES\overline{>} <SCHADE>
                      <L NR="90002">20070513</L>
                     <L NR="90004">00001</L>
                     <L NR="90003">2301</L>
                     <L NR="90005">JANWL</L>
```
connecting customers

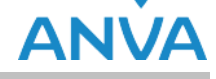

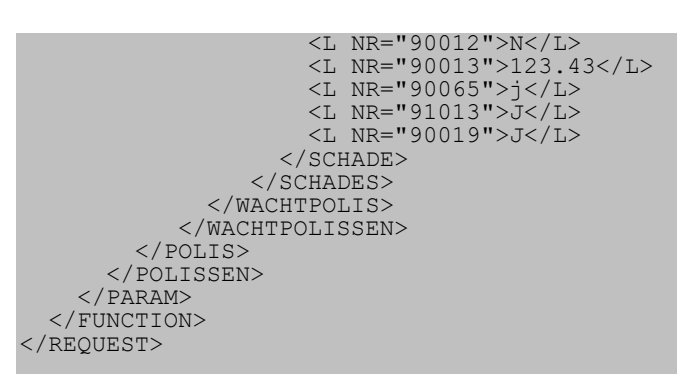

#### <span id="page-7-0"></span>**3.1.2 Nieuw schadedossier op de actuele polis**

Met deze optie wordt het schadedossier op basis van de actuele polisversie aangemaakt, ook al ligt de schadedatum vóór de poliswijzigingsdatum en zou de schade eigenlijk op een historische polisversie moeten worden aangemaakt.

```
<?xml version="1.0" encoding="IBM858" ?>
<REQUEST>
   <FUNCTION NAME="webmuteren.update">
   <PARAM NAME="execute"></PARAM> 
     <PARAM NAME="view">
       <POLISSEN>
        <POLIS>
           <PK>POLBES_000000110200102001</PK>
          <UPDATE><br><NTEUWE
                    SCHADE ACTUELE POLIS="Ja" />
            </UPDATE>
            <SCHADES>
              <SCHADE>
                <L NR="90002">20170313</L>
               <L NR="90004">00001</L>
               <L NR="90003">2301</L>
               <L NR="90005">JANWL</L>
               <L NR="90012">N</L>
               <L NR="90013">123.43</L>
               <L NR="90065">J</L>
               <L NR="91013">J</L>
               <L NR="90019">J</L>
               <MEMO TYPE="SCHADEMEMO">Geschat schadebedrag 3100 euro</MEMO>
               <MEMO TYPE="SCHADEOORZAAK">Lantarenpaal ging niet op tijd aan 
de kant</MEMO>
              </SCHADE>
            </SCHADES>
        \langle/POLIS>
       </POLISSEN>
     </PARAM>
   </FUNCTION>
</REQUEST>
```
#### <span id="page-7-1"></span>**3.1.3 Nieuw schadedossier op een polishistorie-versienummer**

Met deze optie wordt het schadedossier op basis van een aangeleverd polishistorie-versienummer aangemaakt:

```
<?xml version="1.0" encoding="IBM858" ?>
<REQUEST>
   <FUNCTION NAME="webmuteren.update">
   <PARAM NAME="execute"></PARAM> 
     <PARAM NAME="view">
       <POLISSEN>
         <POLIS>
           <PK>POLBES_000000110200102001</PK> 
            <SCHADES>
              <SCHADE>
                <L NR="90002">20170314</L>
```
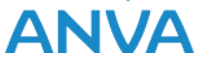

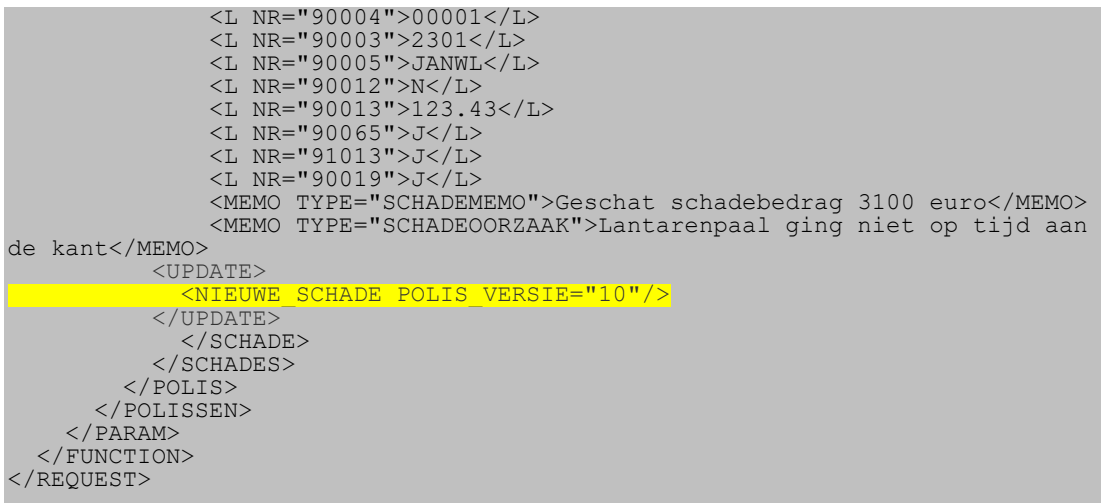

#### <span id="page-8-0"></span>**3.1.4 Nieuw schadedossier met inlooprisico**

De schadedatum mag zowel voor als na de ingangsdatum van de polis liggen.

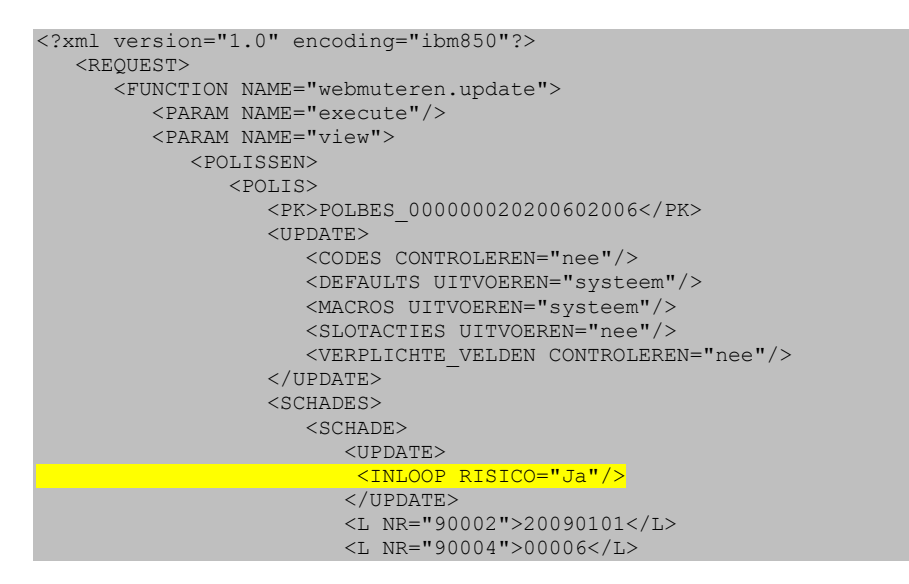

#### <span id="page-8-1"></span>**3.1.5 Response-bericht met de nieuwe schadekey**

De ANVA schadekey (schadenummer+schadesubnummer) wordt in het retourbericht teruggezonden aan de verzender van de aanvraag. Zie hieronder het voorbeeld XML-resultaat.

- Het ANVA schadenummer 070000301 staat achter de <PK>POLSCH.
- De sleutels teruggegeven van de aangemaakte betrokkenen staan achter BTRSCH01: "Verzekerde" (EIG) en "Maatschappij". Indien aanwezig wordt ook een betrokkene "Agent" aangemaakt.

Van eventueel aanwezige memo's wordt de sleutel van MEMSCH of OMSCH01 teruggegeven. De waarde hiervan is gelijk aan de schadekey.

```
<RESPONSE>
     <RESULT NAME="webmuteren.update" CODE="0">
         <TRANSACTION_ID>2007022013501955</TRANSACTION_ID>
         <POLISSEN>
             <POLIS>
                 <PK>POLBES_000000020500105001</PK>
                 <SCHADES>
                      <SCHADE>
                          <TRANSACTION_VOLGNR>1</TRANSACTION_VOLGNR>
```
 $\begin{array}{c} \text{connecting} \\ \text{customers} \end{array}$ 

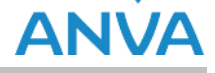

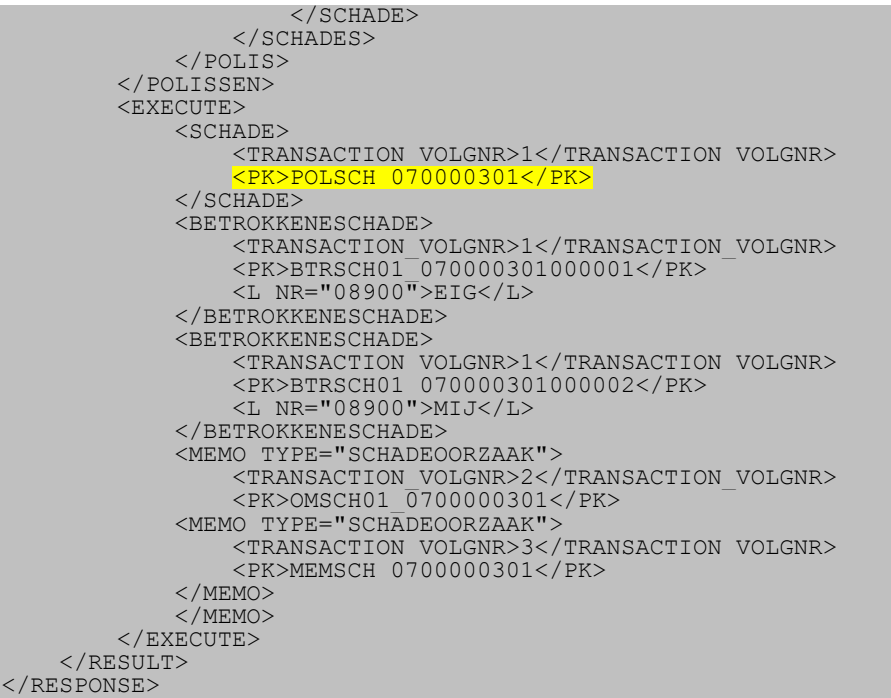

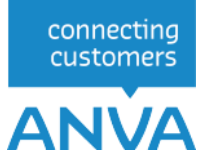

#### <span id="page-10-0"></span>**3.2 Mutatie van een bestaand schadedossier**

Geef de schadekey mee achter <PK>POLSCH\_

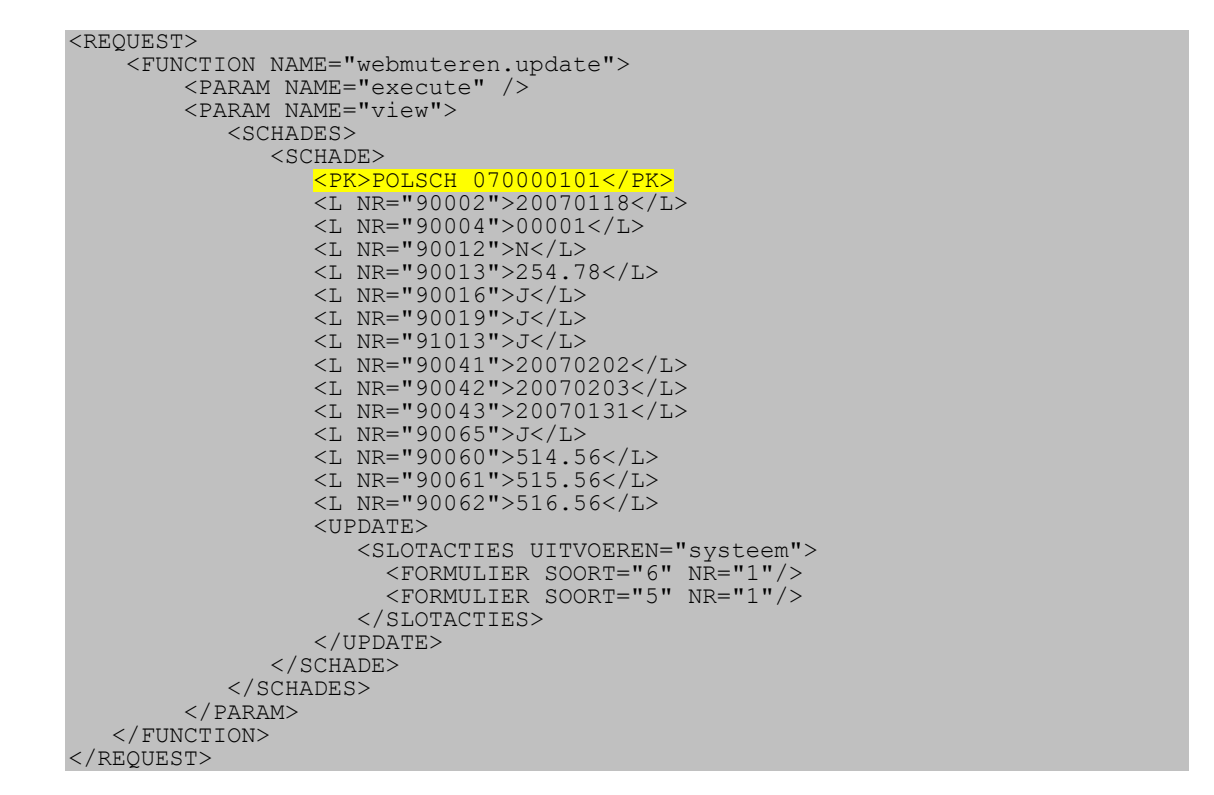

Label 90002 Schadedatum: ANVA controleert of de aangeleverde schade binnen hetzelfde schadejaar ligt als de oorspronkelijke schadedatum. Een schadedatum vóór de polisingangsdatum binnen dit schadejaar is toegestaan.

Zie verder in hoofdstuk 3.1 de lijst met andere schadelabels die u kunt verwerken.

#### <span id="page-10-1"></span>**3.3 Afroep van een formulier**

U kunt bij de aanmaak of mutatie van een schadedossier een of meerdere afroepen voor formulieren laten schrijven door de volgende toevoeging(en) met FORMULIER SOORT en NR.

```
 <SCHADE>
 <PK>POLSCH_070000101</PK>
            <L NR="90002">20070118</L>
 ..
             <UPDATE>
 <SLOTACTIES UITVOEREN="systeem">
 <FORMULIER SOORT="6" NR="3"/>
                <FORMULIER SOORT="5" NR="1"/>
                </SLOTACTIES>
             </UPDATE>
```
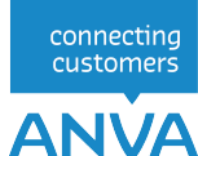

#### <span id="page-11-0"></span>**3.4 Betrokkene(n) toevoegen in schadedossier**

Onderstaand ziet u aantal voorbeelden van het koppelen van betrokkenen aan een schade. Let op het onderscheid tussen het koppelen van de verschillende soorten betrokkenen:

- 1 e lijns betrokkene: alleen "TEG" is toegestaan.
- 2<sup>e</sup> of 3<sup>e</sup> lijns vluchtige betrokkene: koppelen aan een bestaande 1<sup>e</sup> of 2<sup>e</sup> lijns betrokkene op basis van de sleutel van de bovenliggende betrokkene (schadekey + betrokkene volgnummer). Alle labels voor betrokkenen zijn toegestaan.
- 2<sup>e</sup> lijns vaste betrokkene. Koppelen aan een bestaande 1<sup>e</sup> lijns betrokkene op basis van de sleutel van de bovenliggende betrokkene (schadekey + betrokkene volgnummer). De vaste betrokkene wordt gekoppeld op basis van de soort betrokkene (08900) en het volgnummer vaste betrokkene.
- Maatschappij of tussenpersoon koppelen aan een 1<sup>e</sup> lijns betrokkene.

#### <span id="page-11-1"></span>**3.4.1 Toevoegen 1<sup>e</sup> lijns betrokkene Tegenpartij**

Bij toevoegen van deze soort betrokkene <TEG> is de sleutel schade <PK>POLSCH\_voldoende.

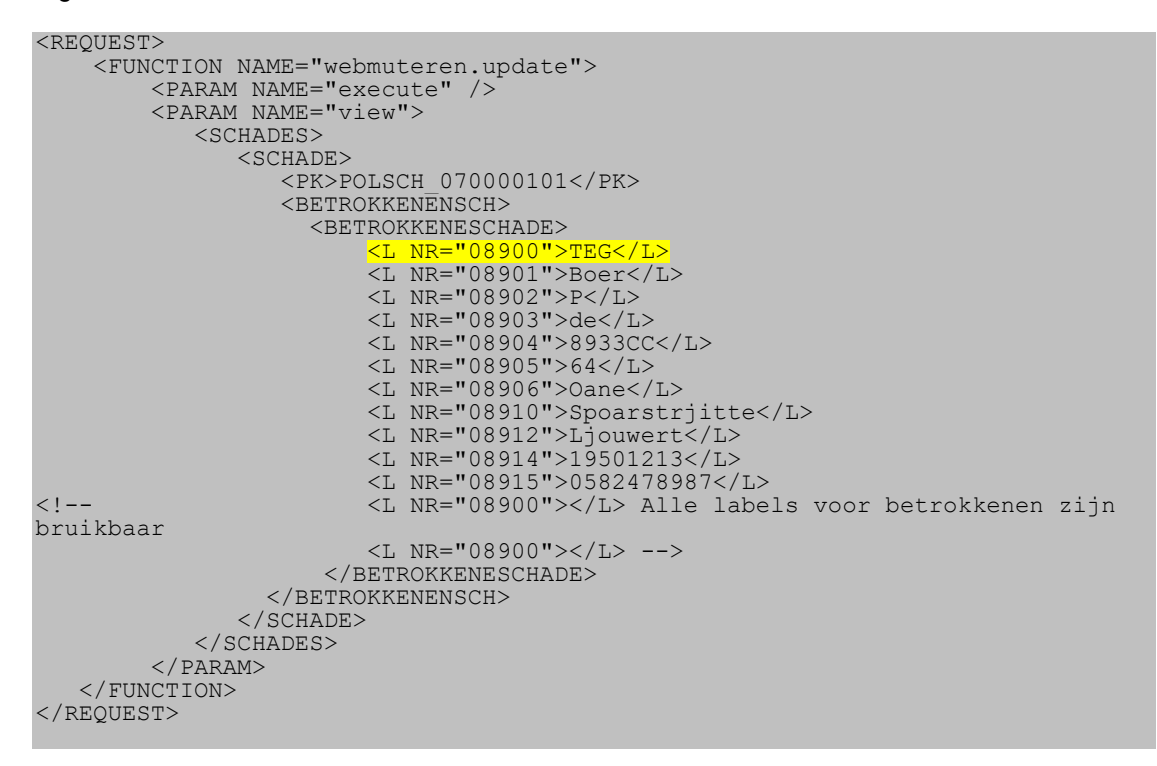

#### **3.4.1.1 Response-bericht met het volgnummer schadebetrokkene**

In het response-bericht wordt het volgnummer schadebetrokkene teruggemeld.

**Voorbeeld**

Zie de regel:

```
PK>BTRSCH01_070000101000005</PK>
<RESPONSE>
     <RESULT NAME="webmuteren.update" CODE="0">
         <TRANSACTION_ID>2007022710335627</TRANSACTION_ID>
         <SCHADES>
             <SCHADE>
                  <BETROKKENENSCH>
                      <BETROKKENESCHADE>
                          <TRANSACTION_VOLGNR>1</TRANSACTION_VOLGNR>
```
connecting customers

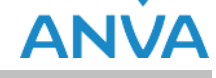

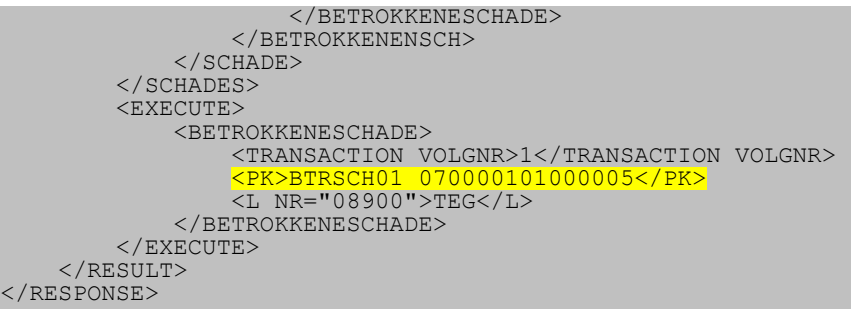

#### <span id="page-12-0"></span>**3.4.2 Toevoegen 2<sup>e</sup> lijns betrokkene onder Verzekeringnemer**

Door in <PK>BTRSCH01 het volgnummer 000001 op te nemen achter de schadekey, wordt de betrokkene (in dit voorbeeld een ''losse'' betrokkene getuige (soort GET)) aangemaakt onder de verzekeringnemer (1<sup>e</sup> lijns betrokkene met volgnr 000001).

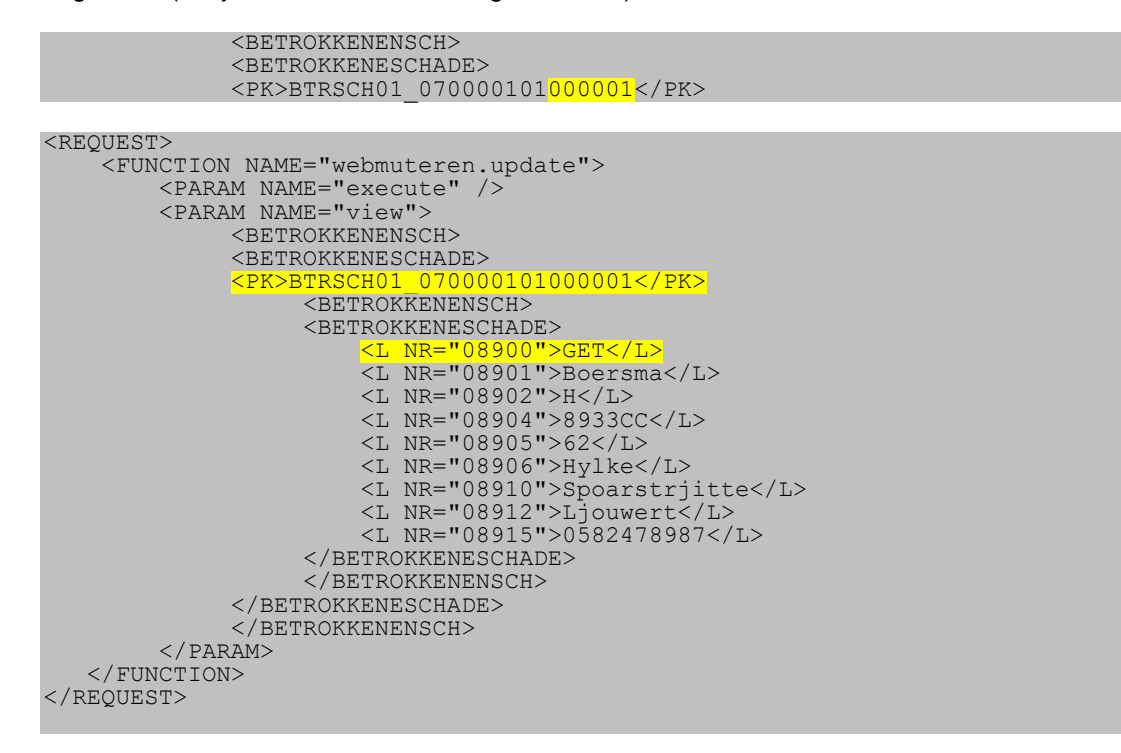

#### <span id="page-12-1"></span>**3.4.3 Koppelen vaste betrokkene (EXP, 2 e lijns) onder Verzekeringnemer**

Toevoegen vaste betrokkene soort expert (EXP) met vaste betrokkene-nr 1 bij schade 0700001 betrokkene 000001 (verzekeringnemer).

```
<REQUEST>
     <FUNCTION NAME="webmuteren.update">
 <PARAM NAME="execute"/> 
 <PARAM NAME="view">
              <BETROKKENENSCH>
               <BETROKKENESCHADE>
               <PK>BTRSCH01_070001101000001</PK>
                   <BETROK\overline{\texttt{K}}ENENSCH>
                   <BETROKKENESCHADE>
                        <L NR="VNN">00000001</L>
                       <L NR="08900">EXP</L>
                    </BETROKKENESCHADE>
                   </BETROKKENENSCH>
               </BETROKKENESCHADE>
               </BETROKKENENSCH>
```
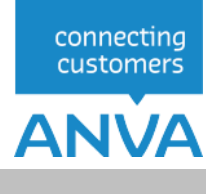

#### <span id="page-13-0"></span>**3.4.4 Koppelen vaste betrokkene (MIJ, TUS , 2 e lijns) onder Tegenpartij**

Koppelen van maatschappij en tussenpersoon aan een bestaande betrokkene tegenpartij (met volgnr 000003). De BETROKKENESCHADE is genest in een BETROKKENENSCH.

L NR = ''08900'': de soort betrokkene.

L NR = ''VNN'': nummer of code van de vaste betrokkene, de maatschappij of de agent.

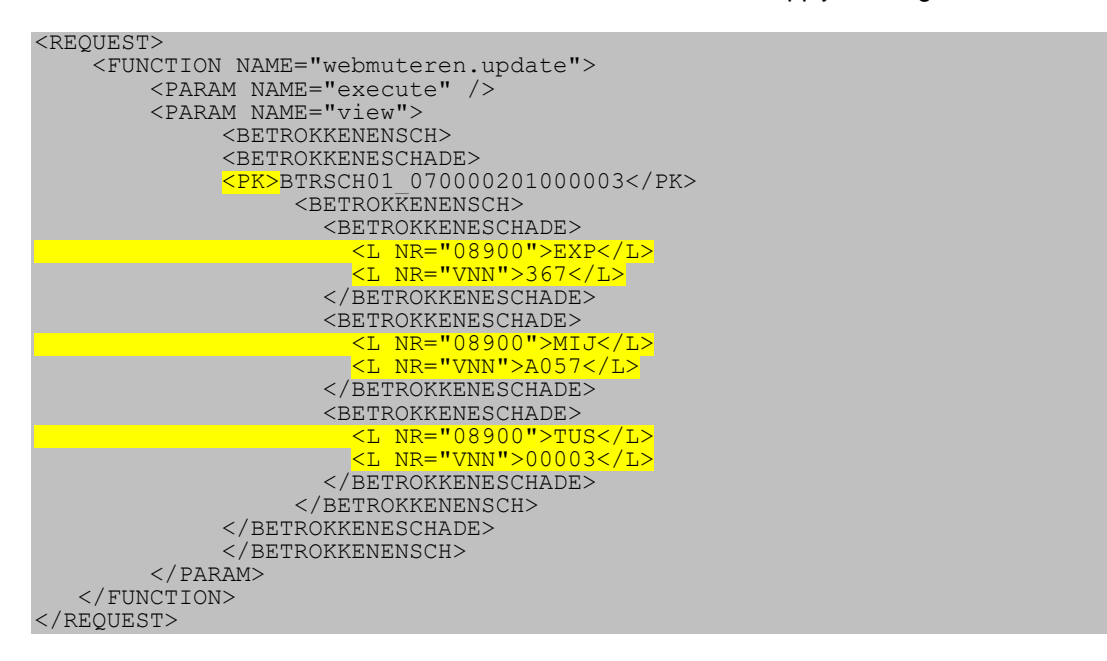

#### <span id="page-14-0"></span>**3.5 Schadereservering**

Er zijn twee varianten mogelijk:

- Het opgeven van de stand reservebedragen (labels 91277 t/m 91279)
- Het toevoegen van schadereservebedragen (labels 90060 t/m 90062)

Per bericht kan slechts één variant worden toegepast. Als één van de labels 91277, 91278 of 91279 in het bericht voorkomt, dan wordt het bericht beschouwd als een wijziging van de standreserve.

Na het verwerken van de reservering wordt automatisch gecontroleerd of er een FISH-bericht moet worden aangemaakt.

#### <span id="page-14-1"></span>**3.5.1 Schadereservering standsreserve**

De standreservebedragen moeten positief worden aangeleverd.

De standreservebedragen worden niet als zodanig opgeslagen in ANVA: als er een nieuwe stand van de schadereserve verwerkt moet worden, dan wordt eerst de stand in ANVA bepaald. Vervolgens wordt het verschil met de standbedragen vanuit het aangeleverde bericht bepaald en dat verschil wordt als aanpassing van de schadereserve in ANVA toegevoegd.

De reserveringscode (label 90037) wordt niet verwerkt in het standsreserve-bericht.

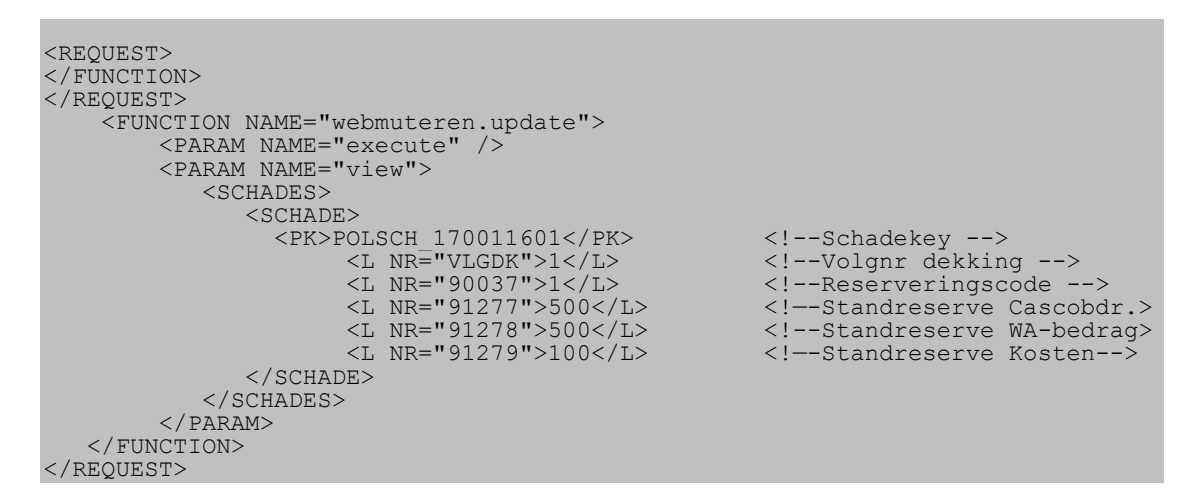

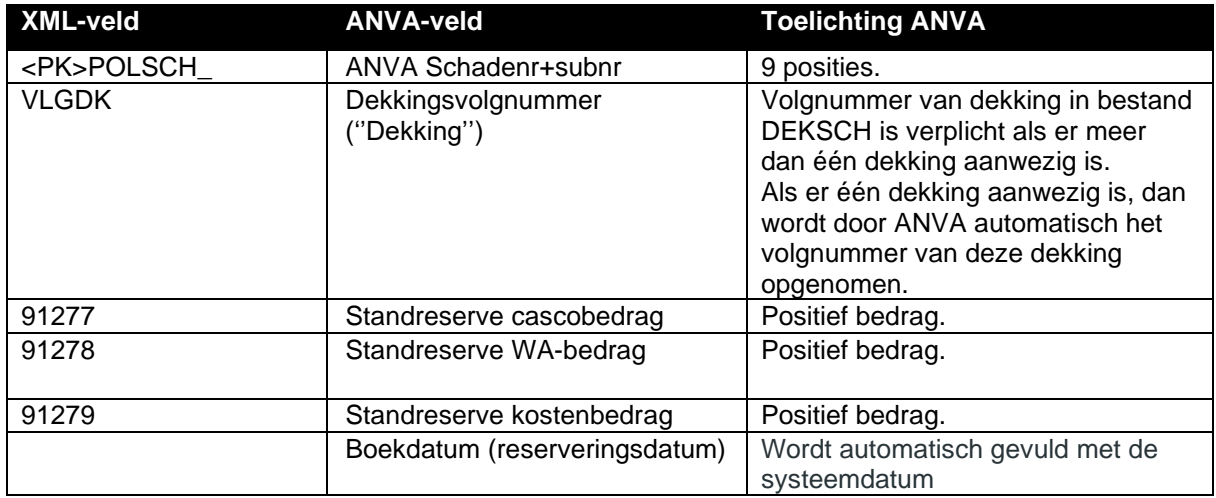

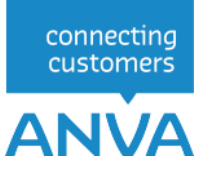

#### <span id="page-15-0"></span>**3.5.2 Schadereservering bedragen toevoegen**

De reservebedragen moeten net als in de ANVA-schermen positief worden aangeleverd, tenzij de reserve verlaagd moet worden.

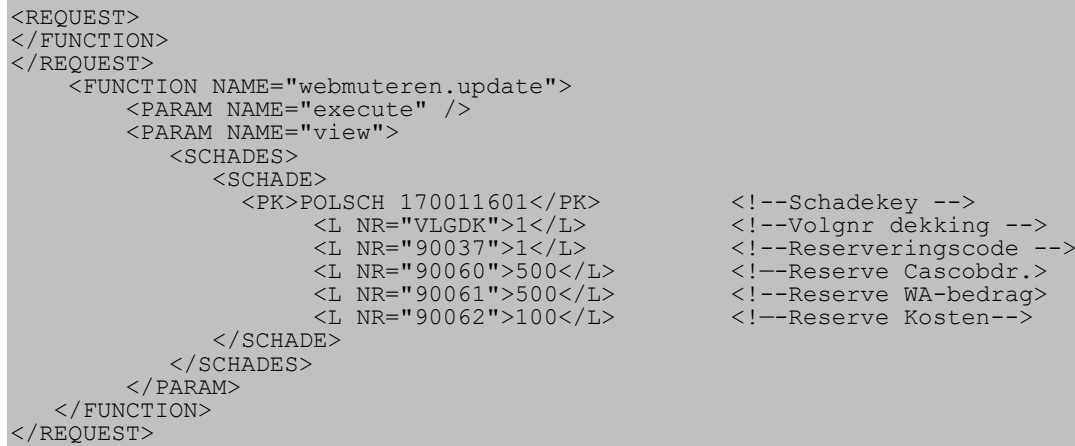

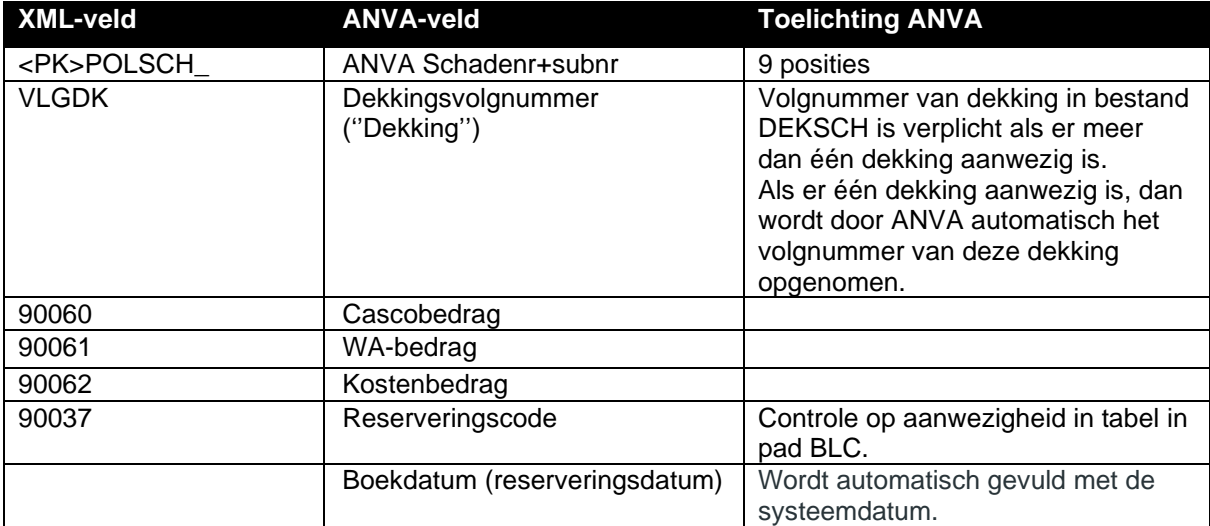

#### <span id="page-16-0"></span>**3.6 Schadeboeking (uitkering)**

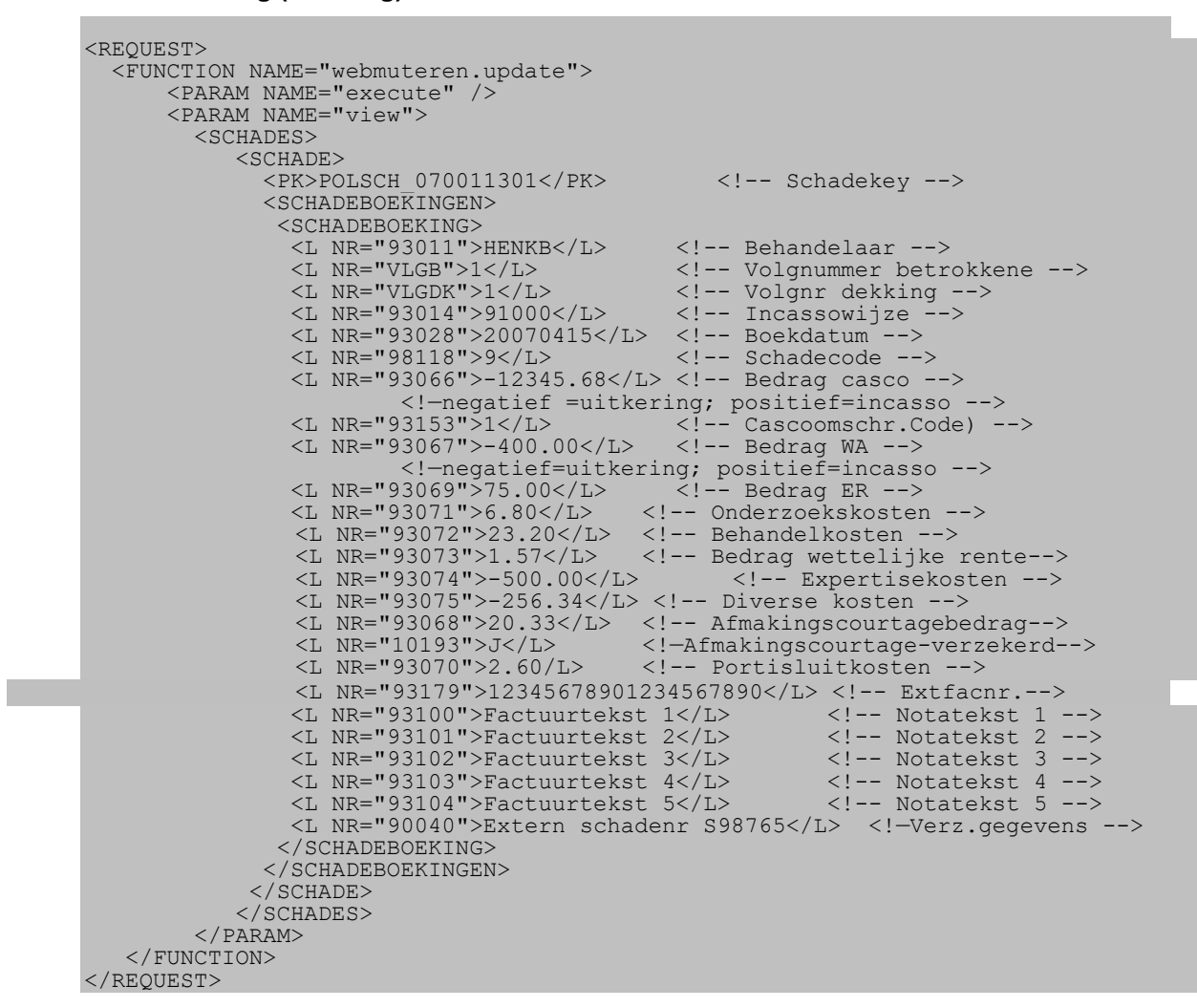

Als in pad BYSS (deel II) de optie 'Negatieve schadereserve automatisch nulstellen' op 'Ja' staat, wordt een negatieve reserve als gevolg van de uitkering automatisch nulgesteld.

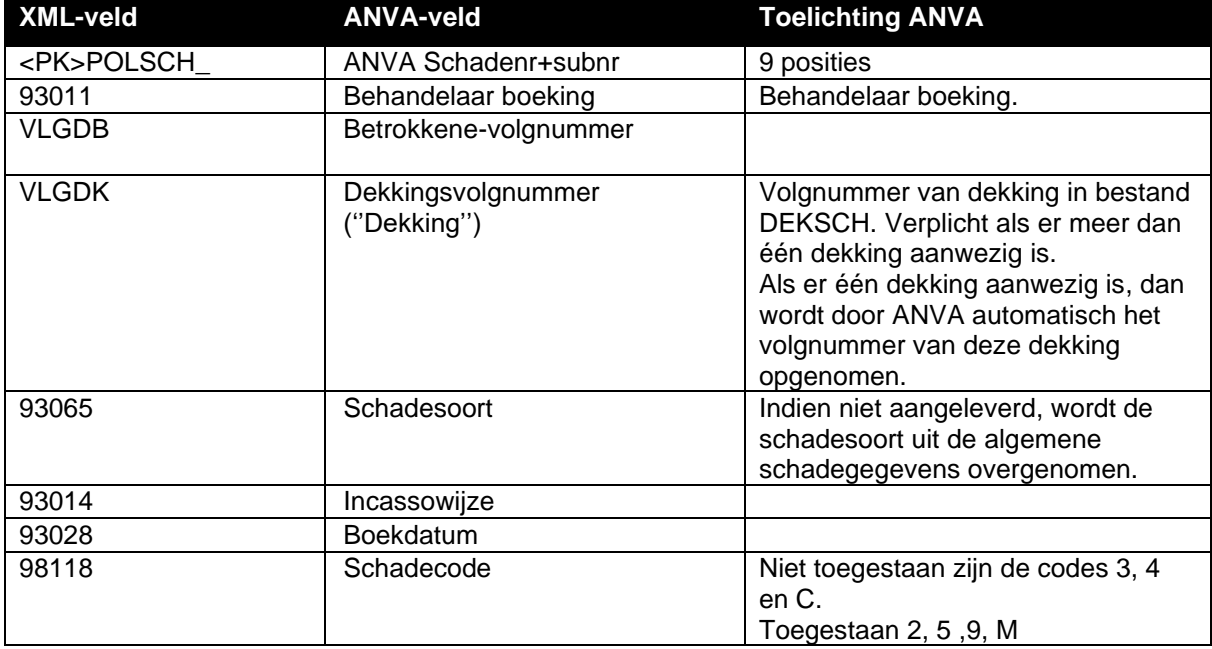

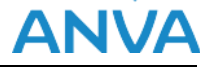

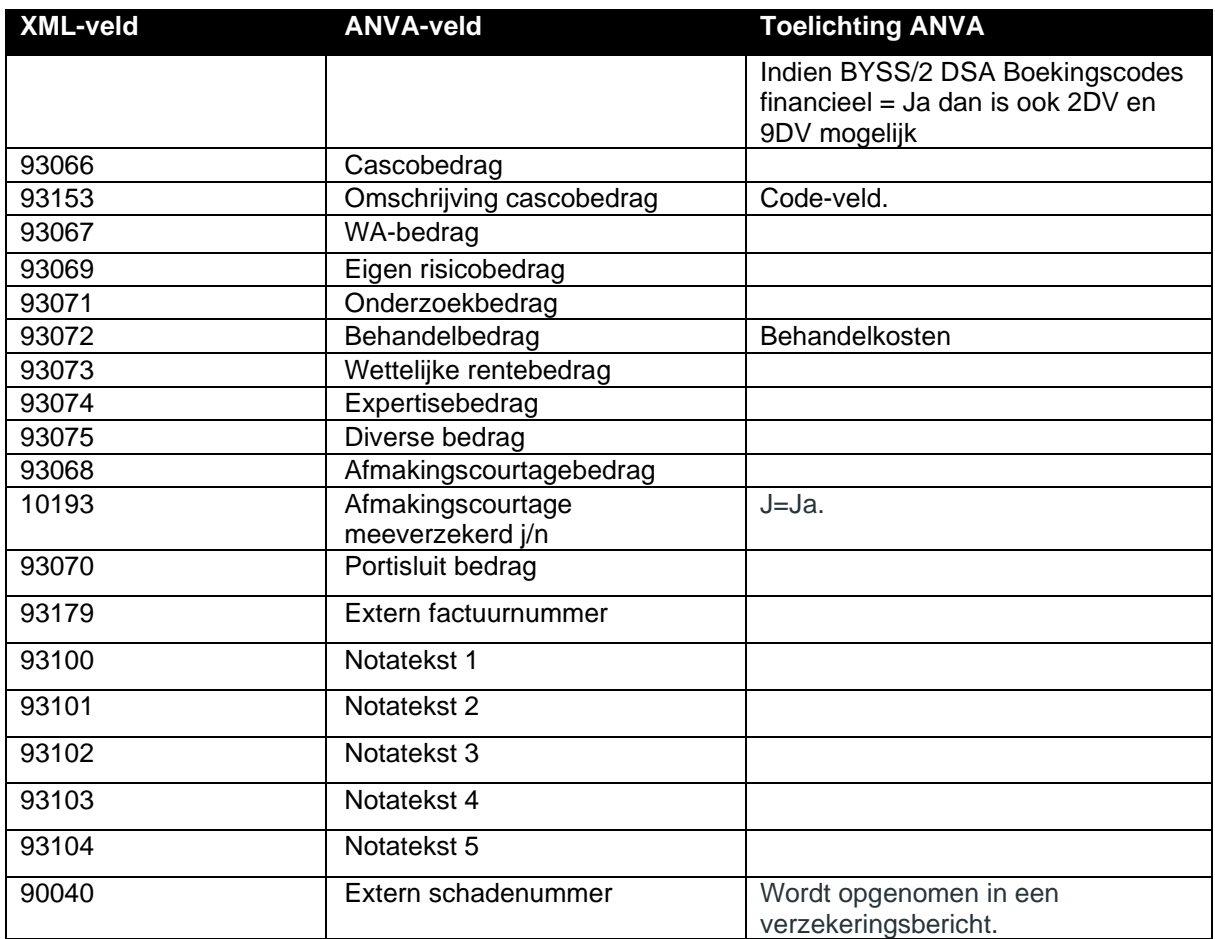

#### <span id="page-17-0"></span>**3.6.1 Ziektekostenvolmacht boeking (uitkering)**

Als de module 'Ziektekostenvolmacht' actief is kunnen een aantal aanvullende velden worden ingeschoten bij de tag <SCHADEBOEKING>. In de volgorde van de velden in het boekingsscherm zijn dit de xml-velden. Voor de volledigheid zijn ook de velden genoemd die al in standaard boeking zijn opgenomen, bijvoorbeeld 'Boekdatum'.

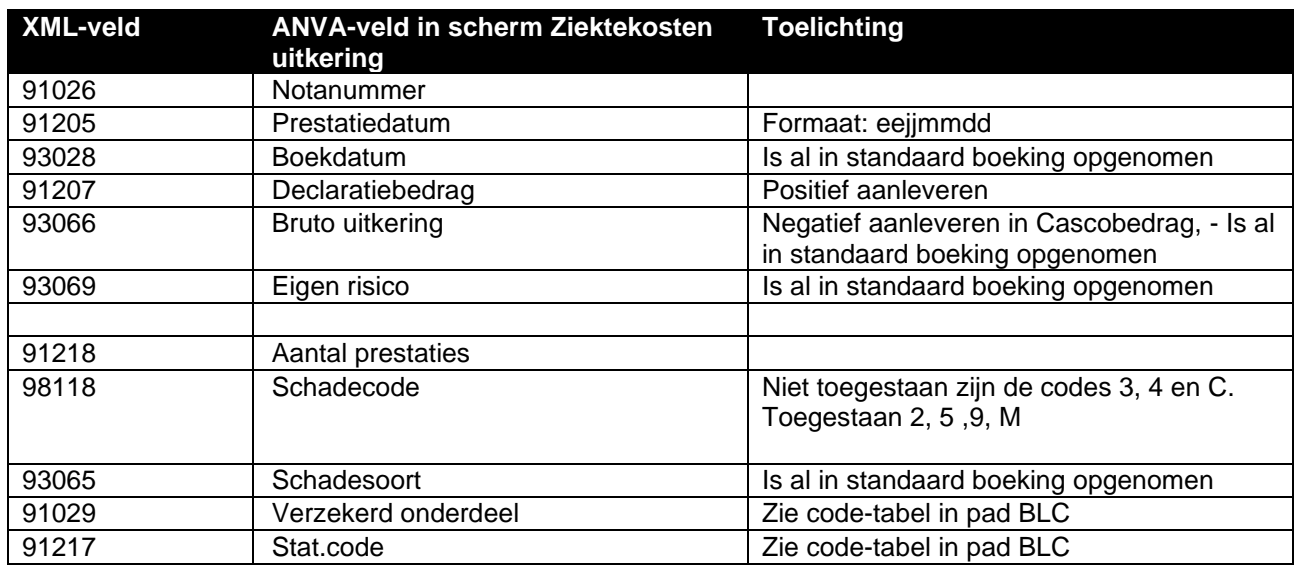

connecting customers

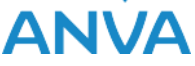

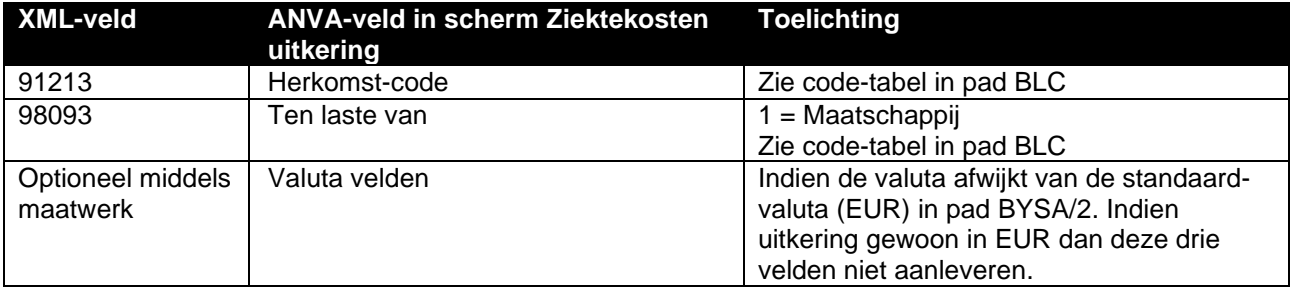

De aanvullende velden voor de boeking ziektekostenvolmacht zijn **vet** gedrukt

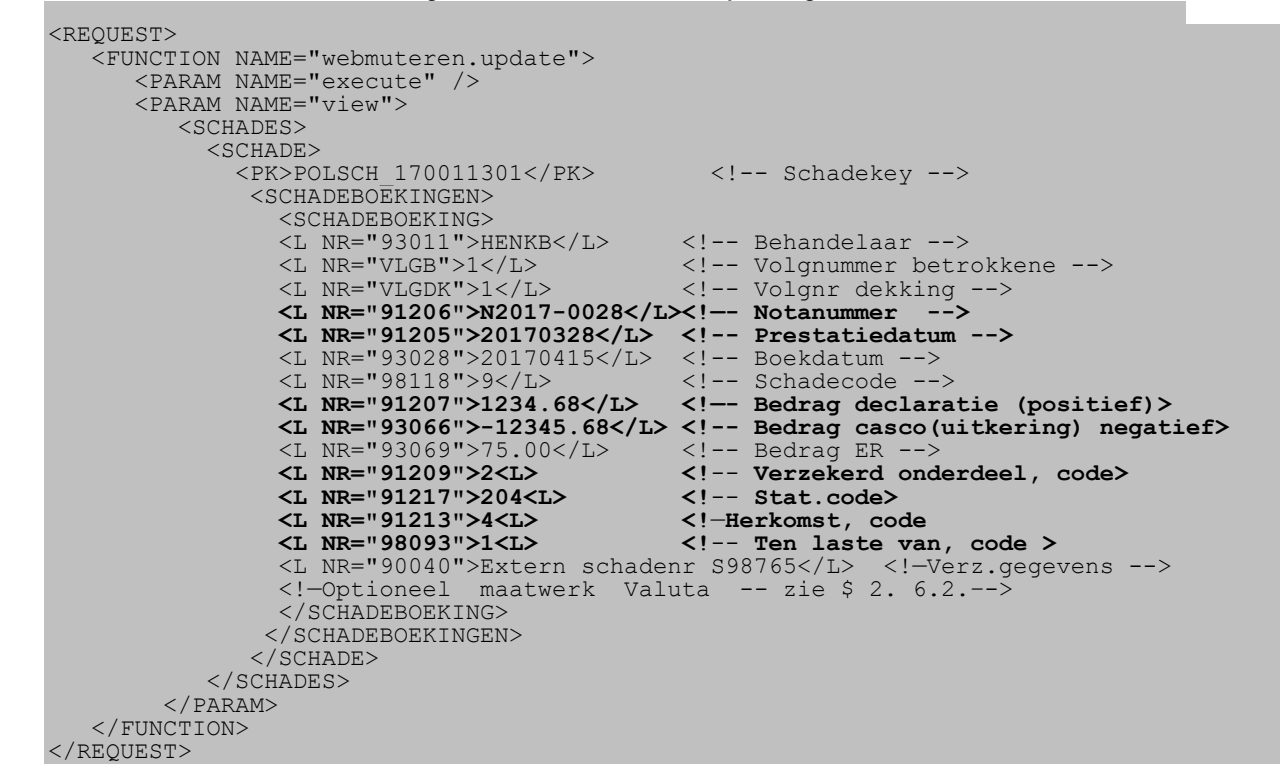

#### **Valuta in ziektekosten boeking (Maatwerk)**

Optioneel ook Zktkst.valutasoort, Zktkst. valuta-koers aanleveren binnen de tag, als de gewenste valuta afwijkt van de standaard valuta (EUR) in pad BYSA/2; Zktkst. valuta-datum is daarbij niet verplicht, de soort en de koers zijn dan wel verplicht. Als de uitkering in EUR is, dan deze drie velden niet aanleveren, of minimaal de eerste twee velden!

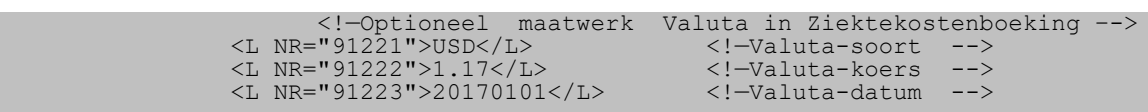

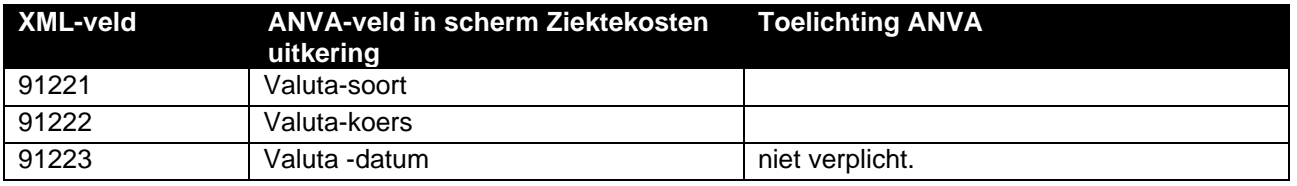

#### <span id="page-19-0"></span>**3.6.2 Excasso onderdrukken bij schadeboeking**

Let op dat de ''NEE'' tussen dubbele aanhalingstekens staat en let op de sluittag ''/>'',

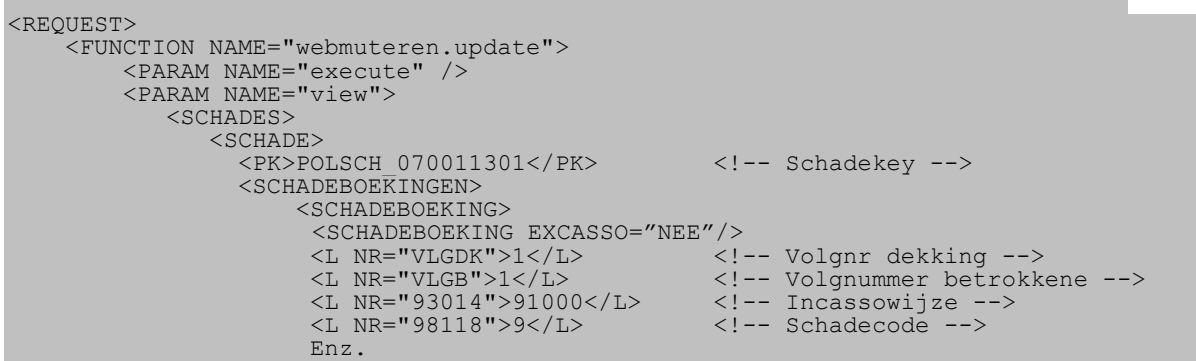

#### <span id="page-19-1"></span>**3.6.3 Retourbericht met nieuw ANVA boekingsbericht-volgnr en factuurnr**

De combinatie ANVA-schadekey+volgnummerbericht wordt in een tag<PK>BETSCH01\_ in een XMLretourbericht teruggezonden aan de verzender van de aanvraag. Zie voorbeeld in de regel <PK>BETSCH01\_070011301000002</PK>. Het ANVA-factuurnummer wordt eveneens teruggezonden in de tag <FACTUUR>.

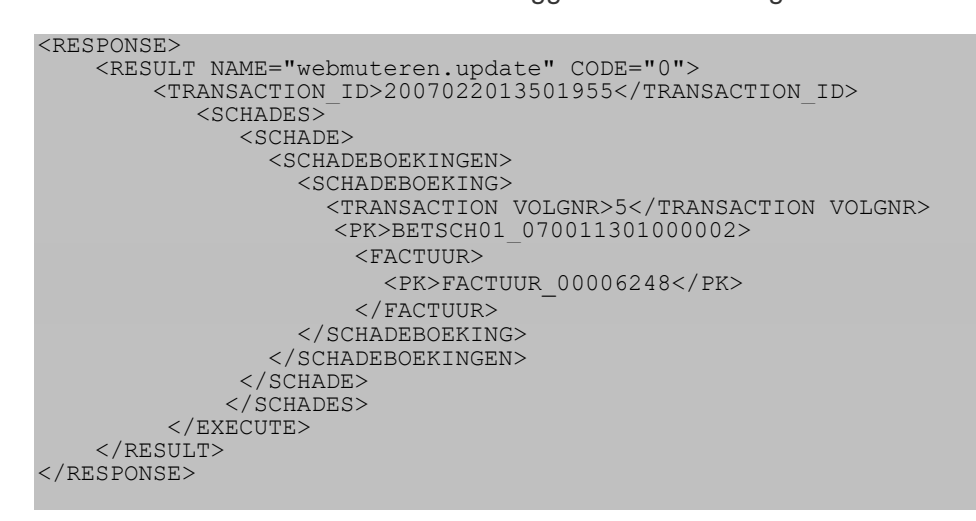

#### <span id="page-19-2"></span>**3.6.4 Schade-boeking in de wacht**

Het is mogelijk om een schadeboeking in de wacht aan te maken.

<L NR="98118">5</L> <!-- Schadecode -->

Deze boeking moet later door de schadebehandelaar in de backoffice geaccordeerd worden tot een definitieve boeking inclusief eventuele slotacties zoals de aanmaak van de excasso /incasso, de formulier(en) en agenda/werklijst item(s).

#### <span id="page-20-0"></span>**3.7 Schade verhaaldboekingen**

De volgende verhaalberichtsoorten zijn mogelijk:

- Schadeverhaald (schadecode V).
- Schadeverhaaldservice (schadecode S) deze leidt tot een verhaaldboeking plus een doorboeking aan de relatie met schadecode '"D'.

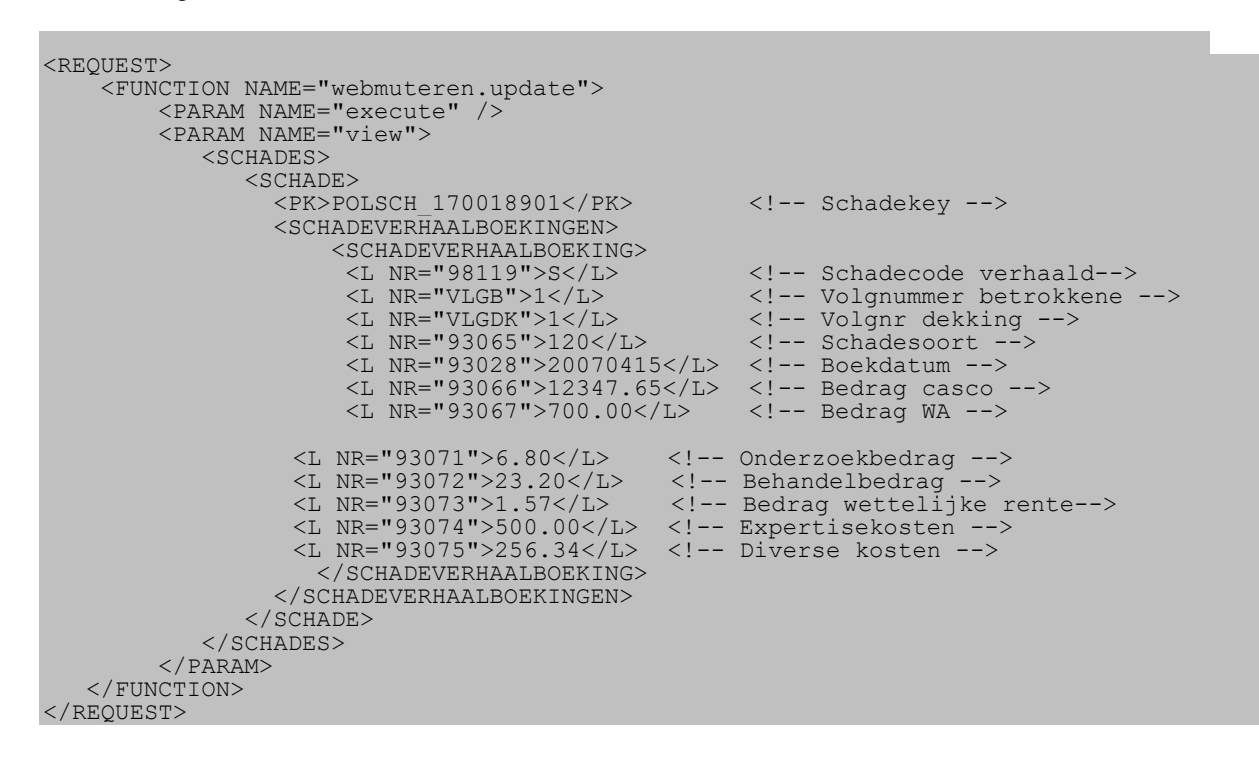

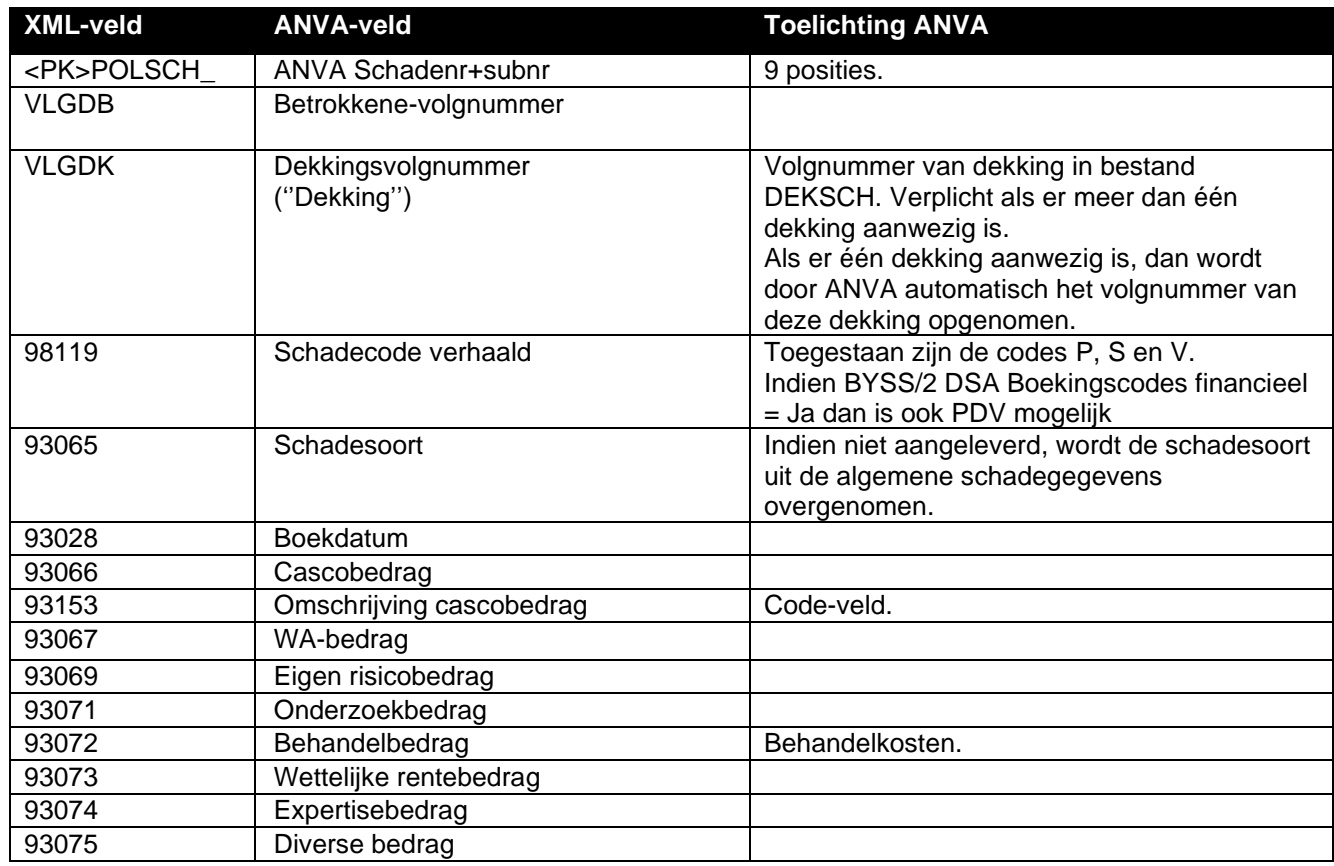

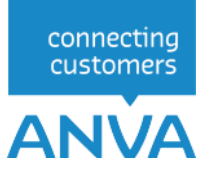

#### <span id="page-21-0"></span>**3.7.1 Retourbericht met ANVA verhaaldboekingsbericht-volgnr**

De combinatie ANVA-schadekey+volgnummerbericht wordt in een tag<PK>VRHSCH01\_ in een XML-retourbericht teruggezonden aan de verzender van de aanvraag. Zie voorbeeld in de regel <PK>VRHSCH01\_170018901000005</PK>.

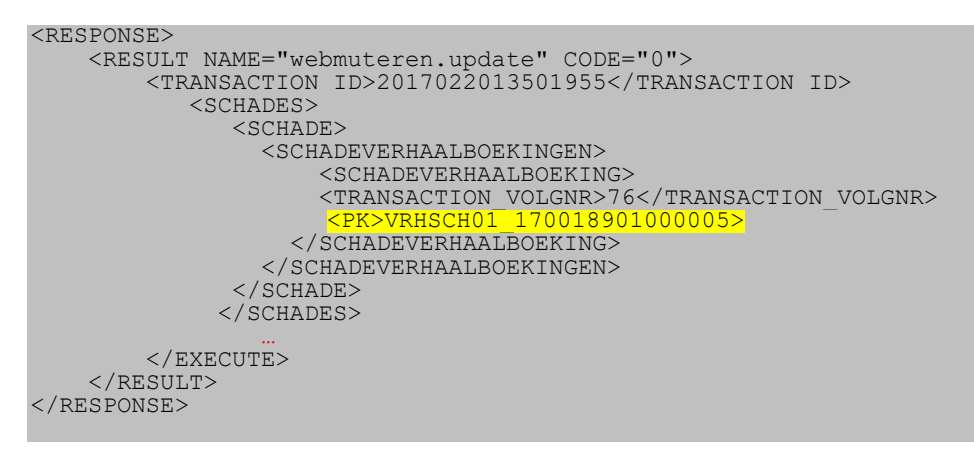

#### <span id="page-21-1"></span>**3.8 Verzekeringsbericht in schadedossier**

Het is mogelijk de gegevens voor een verzekeringsbericht toe te voegen. Deze gegevens worden opgeslagen in VRZSCH01.

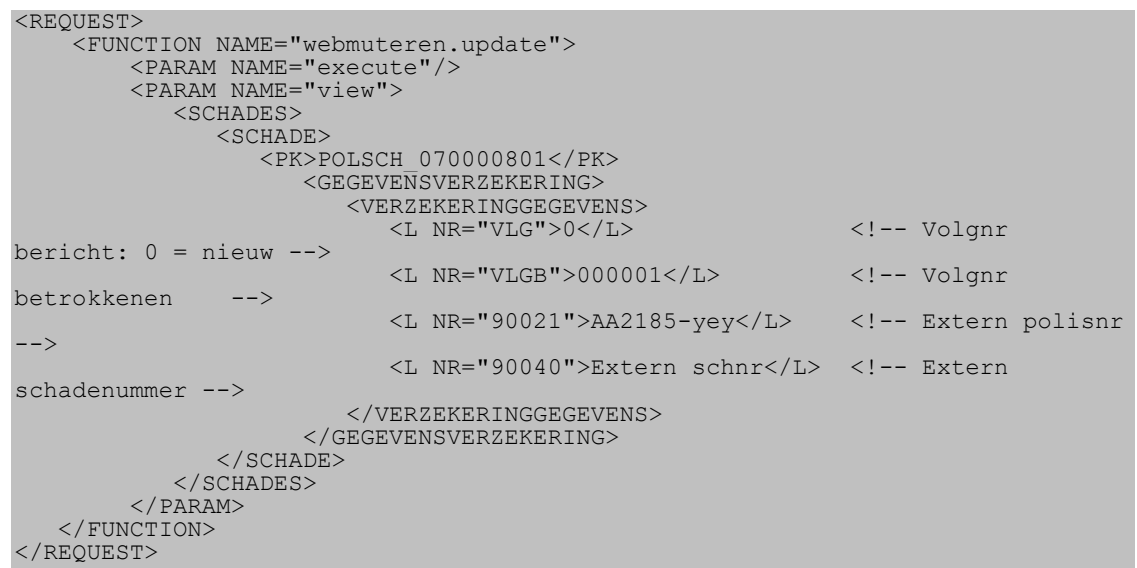

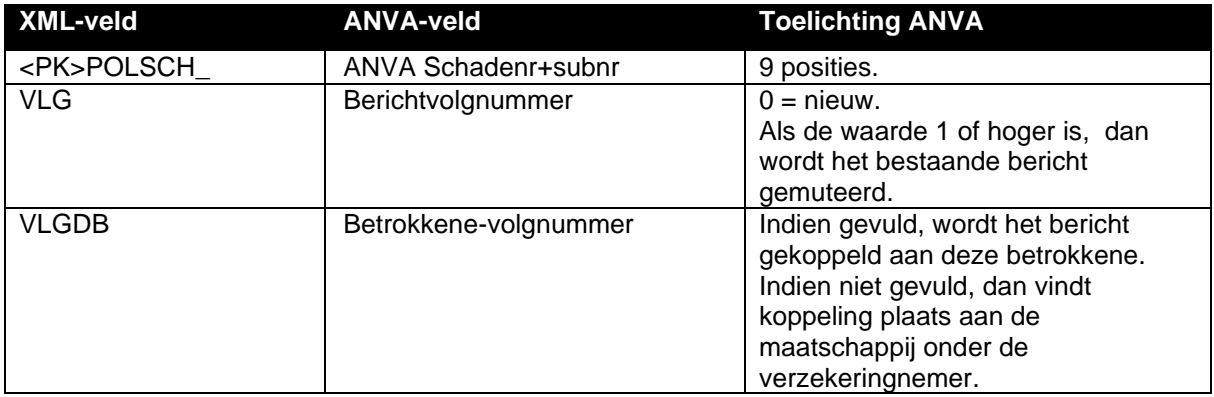

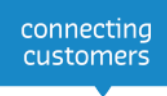

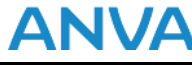

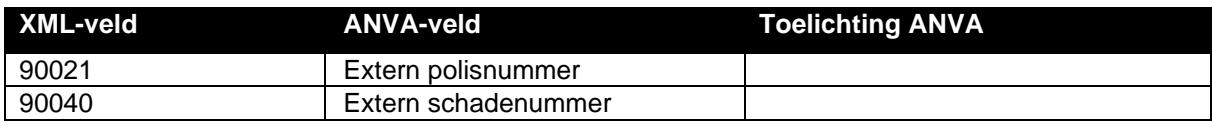

#### <span id="page-22-0"></span>**3.8.1 Retourbericht verzekeringsgegevens in schade**

De rubriek ANVA-schadekey+volgnummerbericht wordt in een tag<PK>VRZSCH01\_ een XMLretourbericht teruggezonden aan de verzender van de aanvraag.

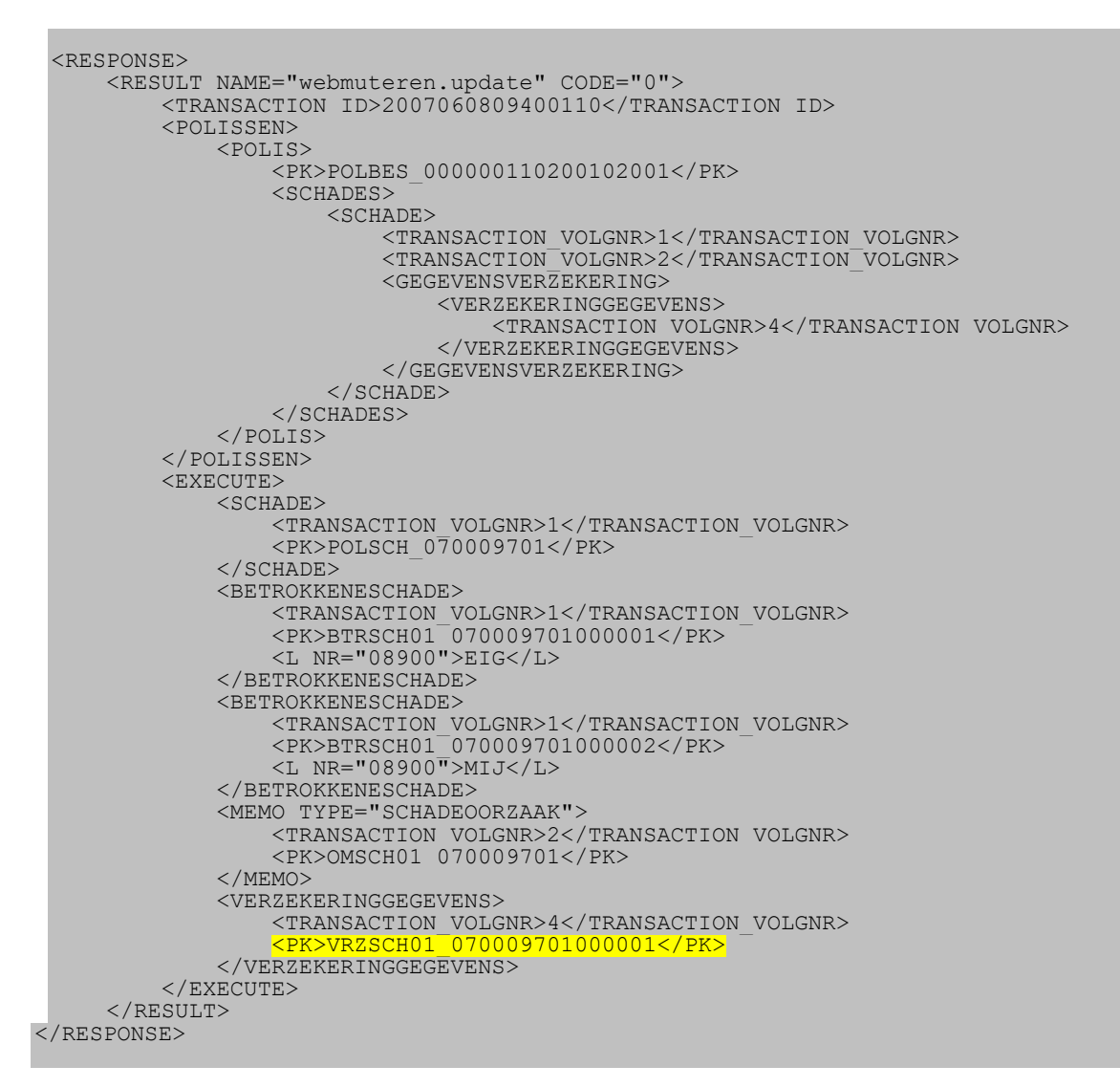

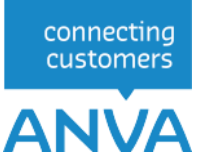

#### <span id="page-23-0"></span>**3.9 Memo schade oorzaak**

```
<REQUEST>
 <FUNCTION NAME="webmuteren.update">
 <PARAM NAME="view">
            <SCHADES>
              --------<br><SCHADE><br><PK>POLSCH 070000101</PK>
 <PK>POLSCH_070000101</PK>
                  <MEMO TYPE="SCHADEOORZAAK">Remmen weigerden</MEMO>
→ SCHADE> → SCHADE> → SCHADE>
            </SCHADES>
         </PARAM>
    </FUNCTION>
</REQUEST>
```
Bij een latere mutatie kan optioneel gekozen worden voor het aanvullen van de memo (onder de al aanwezige regels). Als  $AANVULLEN = "JA"$  als volgt wordt meegegeven dan wordt de memo aangevuld:

```
<REQUEST>
 <FUNCTION NAME="webmuteren.update">
 <PARAM NAME="view">
            <SCHADES>
               <SCHADE>
                  <PK>POLSCH_210000101</PK>
                 <MEMO TYPE="SCHADEOORZAAK" AANVULLEN = "JA"> Met deze regel
wordt de memo aangevuld </MEMO>
               </SCHADE>
           </SCHADES>
         </PARAM>
   </FUNCTION>
</REQUEST>
```
Bij AANVULLEN = "NEE" - dan wordt de memo vervangen. Ook bij het niet meegeven van AANVULLEN = "" dan wordt de memo geheel vervangen.

Deze mutatie van een memo kan ook in combinatie met andere mutaties van de schadegegevens doorgevoerd worden.

#### <span id="page-24-0"></span>**3.10 Memo schade omschrijving**

```
<REQUEST>
 <FUNCTION NAME="webmuteren.update">
 <PARAM NAME="view">
            <SCHADES>
               <SCHADE>
                  <PK>POLSCH_070000101</PK>
                 <MEMO TYPE="SCHADEMEMO">Geschat schadebedrag 300 euro</MEMO>
               </SCHADE>
            </SCHADES>
         </PARAM>
   </FUNCTION>
</REQUEST>
```
Bij een latere mutatie kan optioneel gekozen worden voor het aanvullen van de memo, onder de al aanwezige regels. Als  $AANVULEN = "JA"$  als volgt wordt meegegeven dan wordt de memo aangevuld:

```
<REQUEST>
 <FUNCTION NAME="webmuteren.update">
 <PARAM NAME="view">
            <SCHADES>
               <SCHADE>
                  <PK>POLSCH_210000101</PK>
                 <MEMO TYPE="SCHADEMEMO" AANVULLEN = "JA"> Met deze regel wordt
de memo aangevuld </MEMO>
               </SCHADE>
            </SCHADES>
         </PARAM>
   </FUNCTION>
</REQUEST>
```
Bij AANVULLEN = "NEE" - dan wordt de memo vervangen. Ook bij het niet meegeven van AANVULLEN = "" dan wordt de memo geheel vervangen.

Deze mutatie van een memo kan ook in combinatie met andere mutaties van de schadegegevens doorgevoerd worden.

#### <span id="page-25-0"></span>**3.11 Dossiergegevens gekoppeld document**

Bij een op het schadeportaal gemelde schade moeten de gegevens van een extern document kunnen worden vastgelegd in het ANVA-dossier.

Deze gegevens worden opgeslagen in DOSSIER, DOSACNM en DOSMEMO.

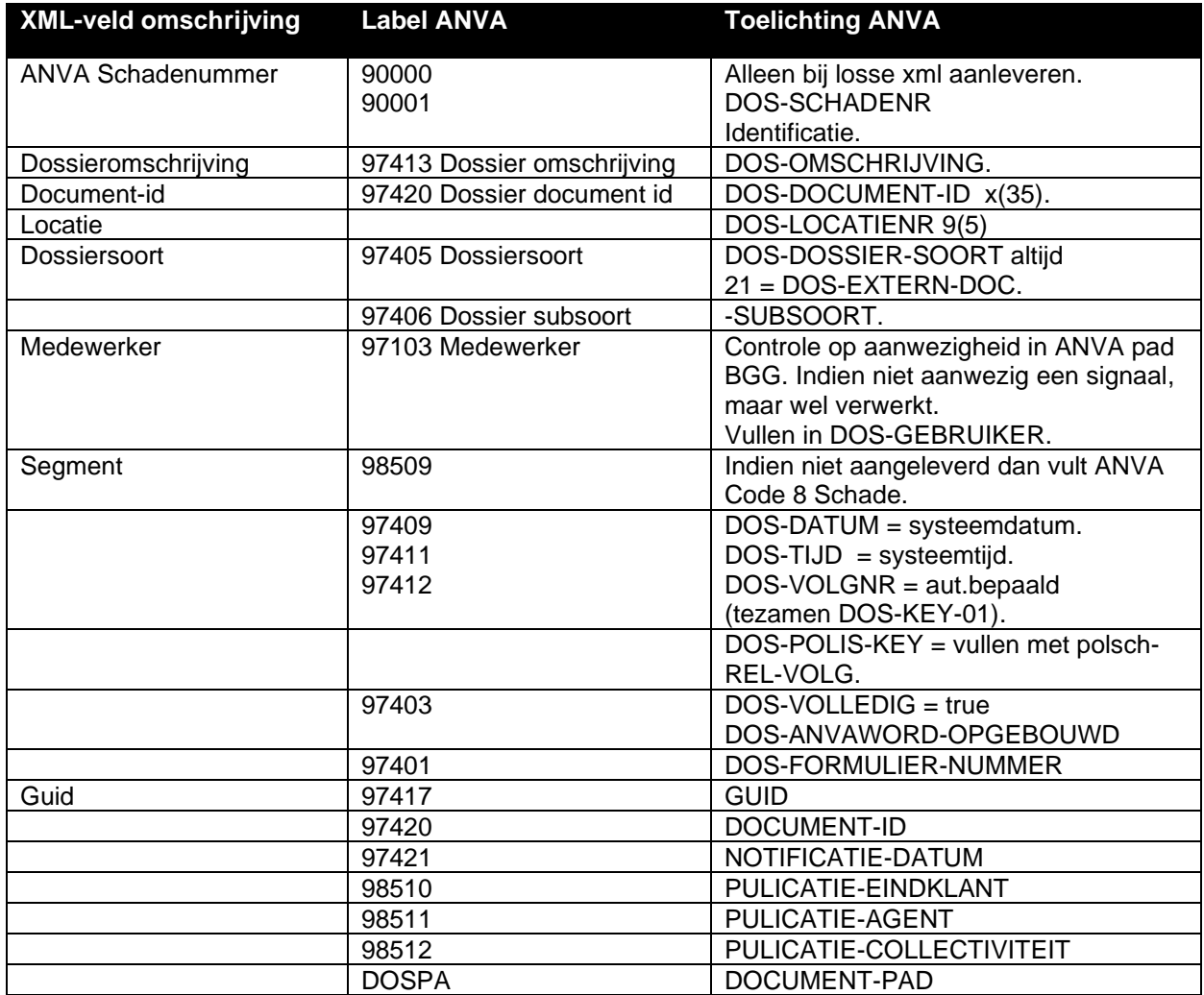

#### <span id="page-25-1"></span>**3.11.1 Retourbericht ANVA-dossiergegevens**

De rubriek ANVA-dossier-key-01 wordt in een XML-retourbericht teruggezonden aan de verzender van de aanvraag. Deze zal door het schadeportaal verwerkt moeten worden, omdat het later bij een eventuele mutatie-opdracht wel gevuld moet zijn.

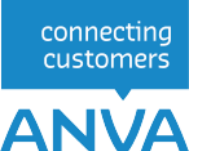

#### <span id="page-26-0"></span>**3.12 Voorbeelden gecombineerd bericht voor aanmaak schadedossier en boeking**

```
<?xml version="1.0" encoding="ibm850"?>
    <REQUEST>
       <FUNCTION NAME="webmuteren.update">
          <PARAM NAME="execute"/>
          <PARAM NAME="view">
             <POLISSEN>
                <POLIS>
                   <PK>POLBES_000000020200602006</PK>
                  <UPDATE>
                  </UPDATE>
                  <SCHADES>
                       <SCHADE>
                          <L NR="90002">20090101</L>
                         <L NR="90004">00006</L>
                         <L NR="90005">GERTH</L>
                         <L NR="90015">J</L>
                         <L NR="90016">N</L>
                         <L NR="90019">N</L>
                         <L NR="90012">N</L>
                         <L NR="91013">N</L>
                         <L NR="90041">20090101</L>
                         <L NR="90042">20090101</L>
                         <L NR="90043">20090101</L>
                         <MEMO TYPE="SCHADEOORZAAK">uitgevallen, inhoud bedorven</MEMO>
                          <GEGEVENSVERZEKERING>
                            <VERZEKERINGGEGEVENS>
                               <L NR="VLG">1</L>
                               <L NR="VLGB">000001</L>
                               <L NR="90040">schadevergoeding</L>
                             </VERZEKERINGGEGEVENS>
                          </GEGEVENSVERZEKERING>
                         <SCHADEBOEKINGEN>
                             <SCHADEBOEKING>
                                <L NR="VLGDK">1</L>
                               <L NR="VLGB">1</L>
                                <L NR="98118">9</L>
                                <L NR="93011">GERTH</L>
                               <L NR="93028">20151127</L>
                               <L NR="93066">-110.99</L>
                                <L NR="93014">00011</L>
                                    <L NR="93179">Extern facnr.sch.123</L>
                                   <L NR="93100">Factuurtekst 1</L>
                                   <L NR="93101">Factuurtekst 2</L>
                                   <L NR="93102">Factuurtekst 3</L>
                                   <L NR="93103">Factuurtekst 4</L>
                                    <L NR="93104">Factuurtekst 5</L>
                             </SCHADEBOEKING>
                          </SCHADEBOEKINGEN>
                       </SCHADE>
                   </SCHADES>
                 </POLIS>
             </POLISSEN>
          </PARAM>
       </FUNCTION>
   \langle/REQUEST>
```
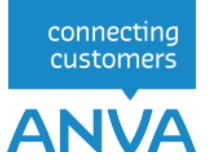

#### <span id="page-27-0"></span>**3.13 FISH-schademeldingen**

Als de beheergegevens voor FISH-schademelden (zie pad BOFF en de vertaaltabellen in pad BOFB en BOFO) zijn geactiveerd, dan wordt bij een volmachtpolis automatisch een FISH-bericht gegenereerd :

- na de aanmaak van het eerste schadereservebericht.
- (als er nog geen schadereserve is geboekt) na de aanmaak van de eerste schadeboeking (uitkering).
- na gereedmelding van het schadedossier.

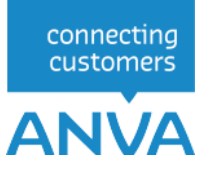

#### <span id="page-28-0"></span>**3.14 Schadedossier gereedmelden**

Dit bericht is eigenlijk een schadedossier mutatiebericht, waarbij de labels 90041 t/m 90043 aangeleverd worden. Het muteren van deze drie labels kunt u combineren met het muteren van andere schadegegevens.

Als in pad BYSS (deel V) de optie 'Reserve automatisch nulstellen bij afg. schade' op Ja staat, worden saldoreserves automatisch nulgesteld.

Zie verder hoofdstuk 2.4 'Muteren van een schadedossier'.

Geef de schadekey mee achter <PK>POLSCH\_

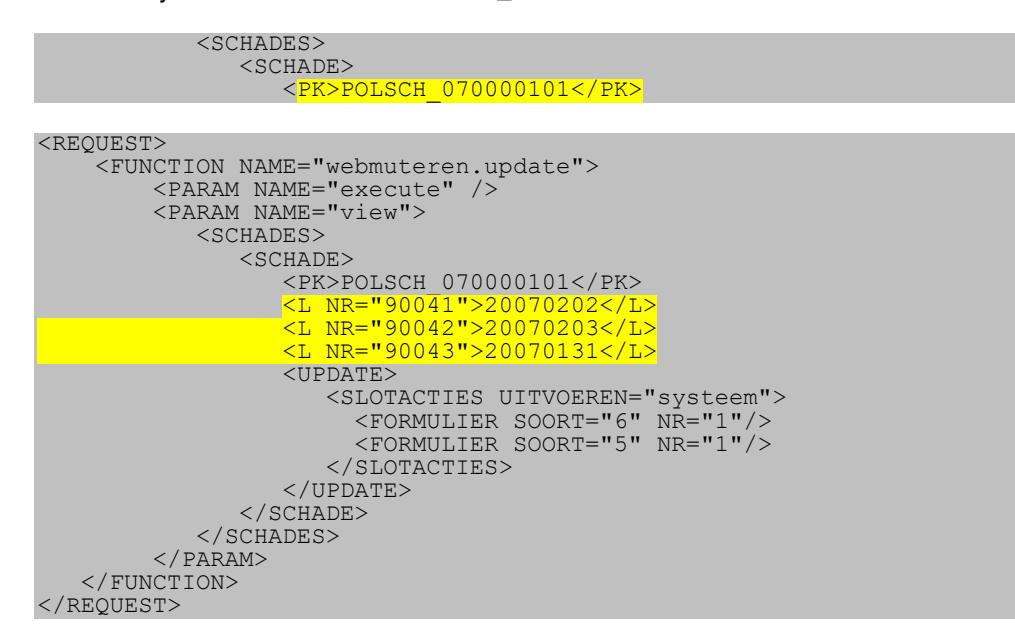

Na de gereedmelding van het schadedossier wordt automatisch (zie de condities in de vorige paragraaf) een FISH-schademelding uitgevoerd.